### **Вставлення відео- та аудіозаписів у презентацію**

Для створення презентації-репортажу у тебе також є шаблон презентації. Можеш завантажити його [за посиланням,](https://svitdovkola.org/files/ifo4/shablon-presentatii-reportage.pptx) а можеш робити презентацію самостійно. Не забудь підписати свій репортаж: вкажи імена всіх, хто долучився до роботи над ним, а також людини, у якої брали інтерв'ю.

А тепер розпочинаймо!

Ти вже користувався / користувалася шаблоном під час створення презентації-коміксу. Тож перший слайд роби так само, як і тоді. На ньому варто розмістити світлину, яка зацікавить глядачів.

Створи короткі тексти до свого репортажу. За бажання доповни їх ілюстраціями. Дій так само, як минулого разу.

Що саме ти хочеш додати у свою презентацію — аудіо чи відео? Обери один із варіантів і дотримуйся вказівок.

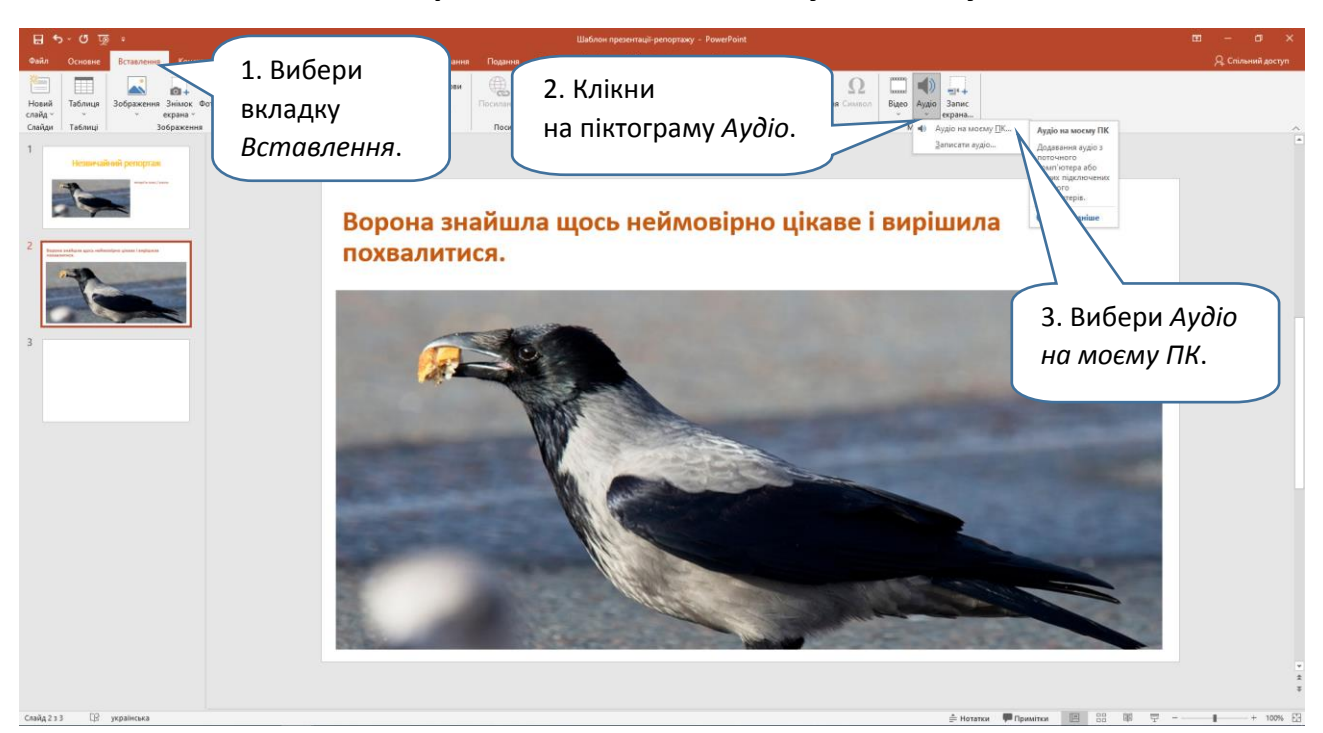

#### *Варіант 1. Вставлення аудіозапису*

Знайди папку, у якій ти зберіг / зберегла аудіозапис. Обери відповідний файл.

# **Дослідження 21. Вставлення відео-**

#### **та аудіозаписів у презентацію** *Розділ 4. Проєкти та презентації*

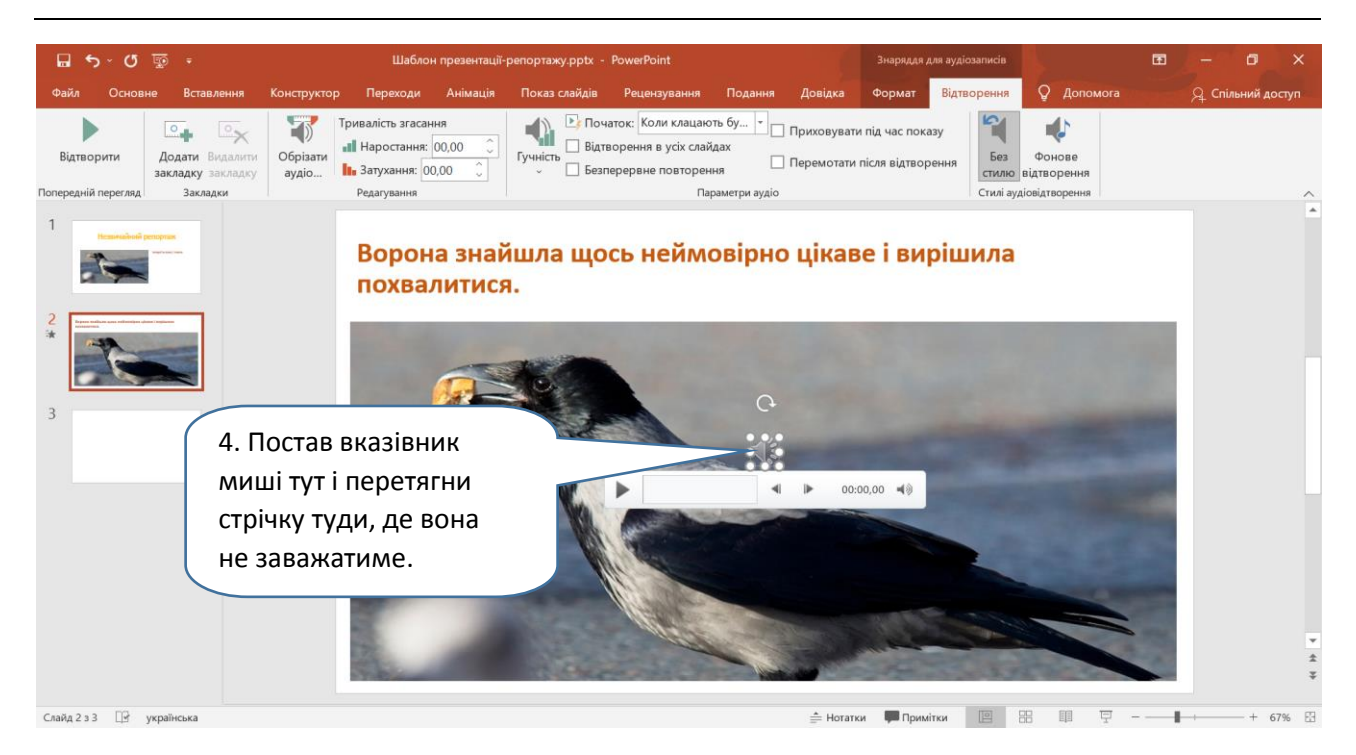

# Вийде:

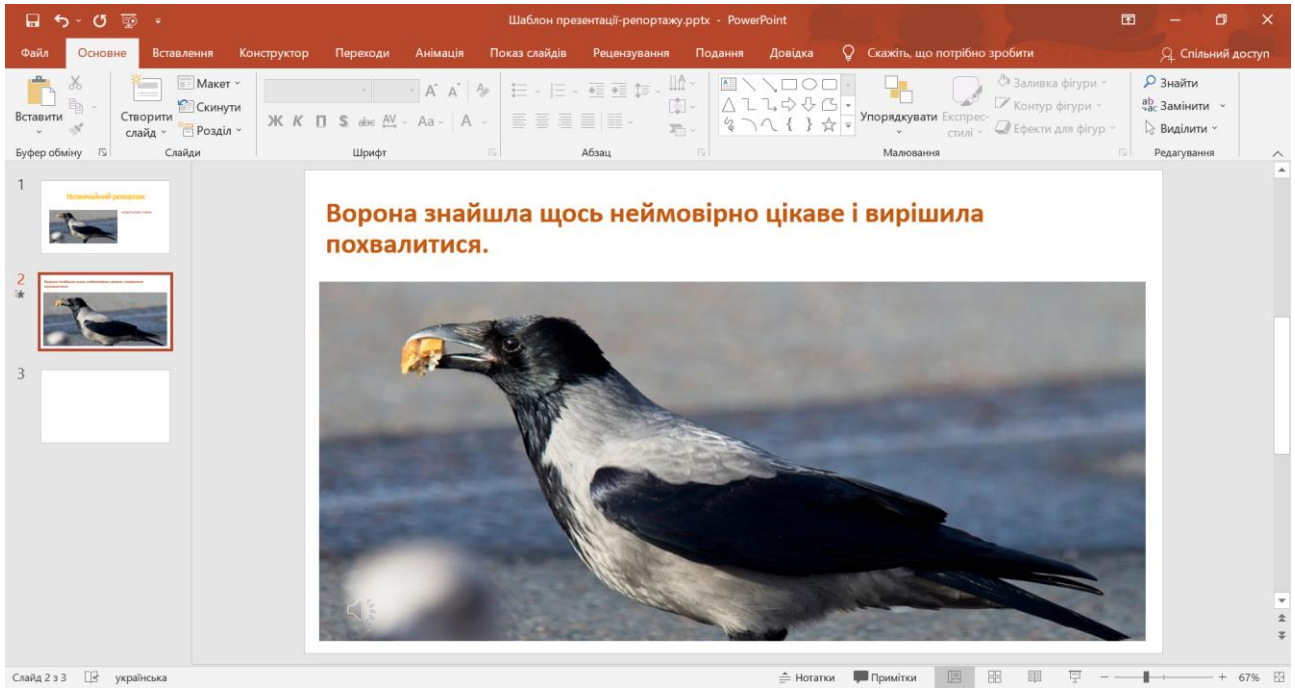

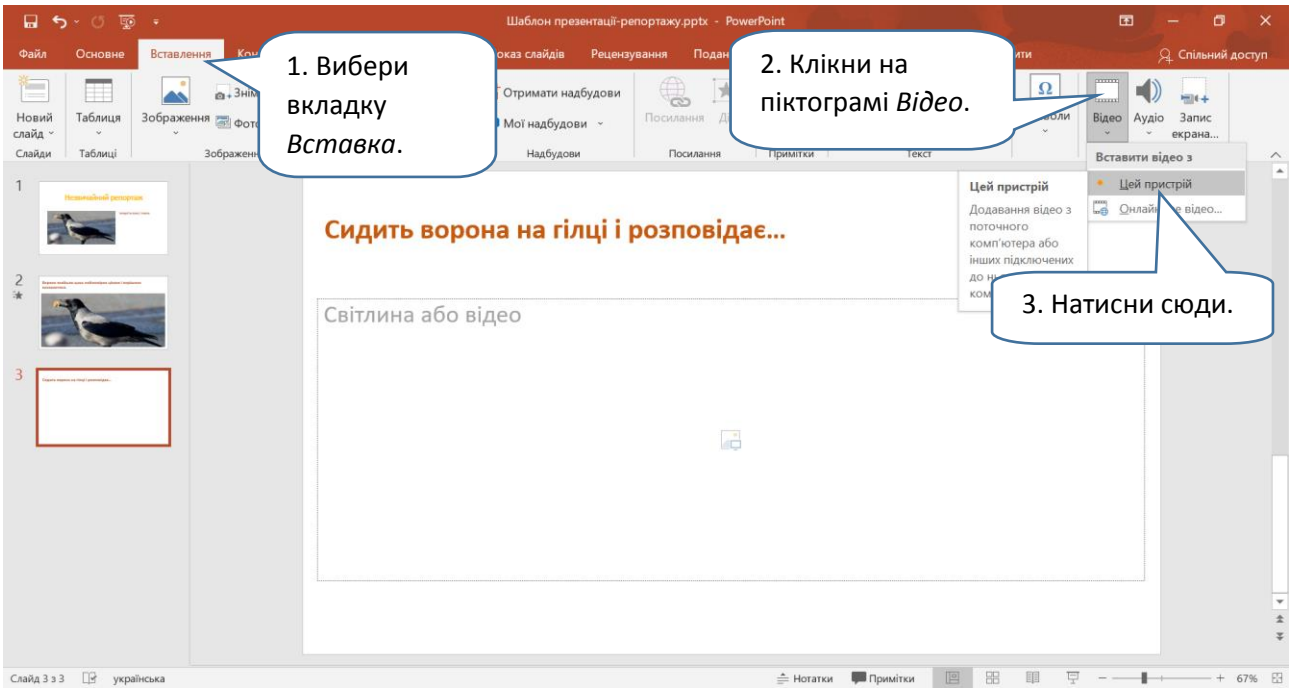

*Варіант 2. Вставлення відеозапису*

Зміни розмір та розташування "віконця" з відео на власний смак. Що для цього треба зробити?

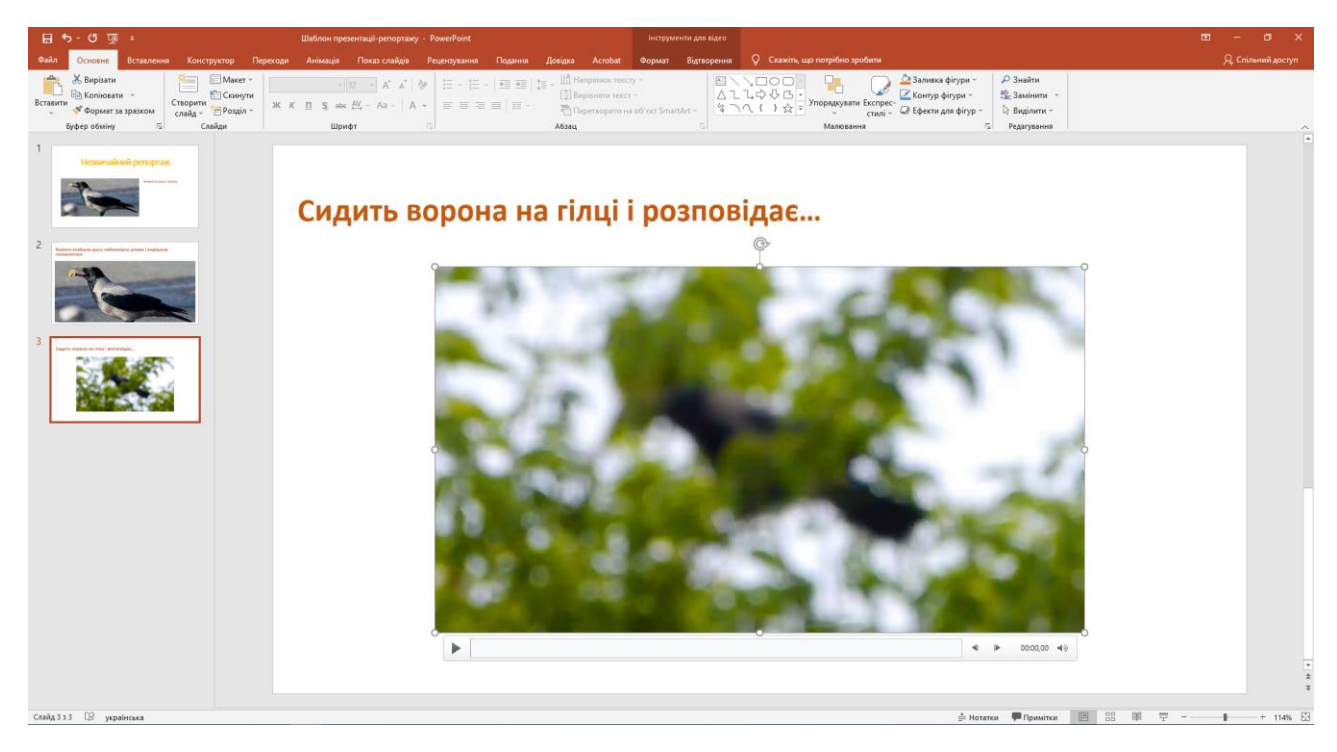

\_\_\_\_\_\_\_\_\_\_\_\_\_\_\_\_\_\_\_\_\_\_\_\_\_\_\_\_\_\_\_\_\_\_\_\_\_\_\_\_\_\_\_\_\_\_\_\_\_\_\_\_\_\_\_\_\_\_\_\_\_\_\_\_\_\_\_\_\_

Коли все вже є, можеш змінити розташування елементів на слайдах, поіншому їх кадрувати тощо. Пригадай, як змінити колір, розмір, накреслення шрифту. Якщо хочеш, відформатуй текст.

Щоб подивитися, що в тебе вийшло, ввімкни режим показу слайдів.

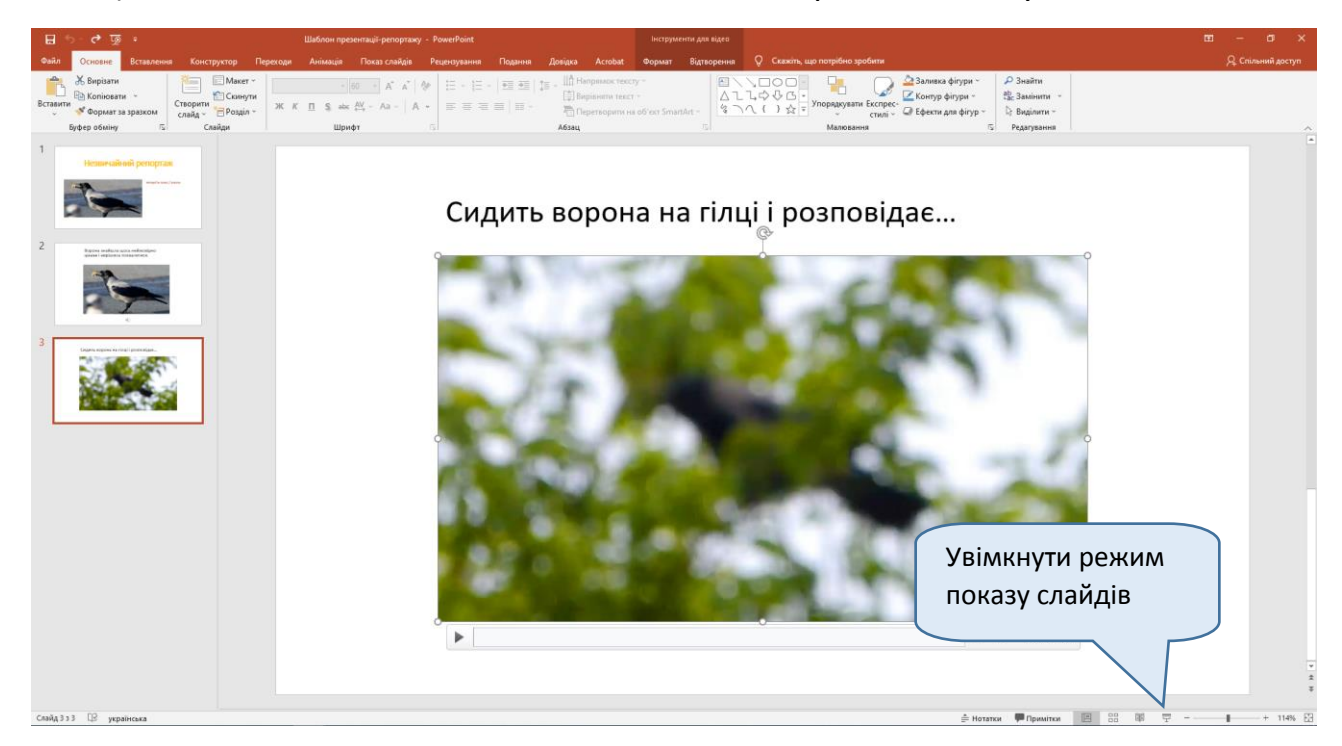

Перейти у режим показу слайдів допомагають ще й клавіші:

- **F5** показати презентацію з початку;
- **Shift + F5** показати презентацію з поточного слайду.

Щоб почути звук, у режимі показу слайдів натисни відповідну кнопку.

Так само працює показ відео. Щоб переглянути запис, натисни на трикутник. Якщо не бачиш стрічки з ним, спробуй трохи поворушити мишею.

Щоб вийти з режиму показу слайдів, натисни клавішу **Esc**.

Презентація готова! Справжні журналісти перед публікацією завжди показують інтерв'ю тим, у кого його брали. Адже це — його співавтор / співавторка! Можливо, треба щось виправити чи вдосконалити?

Тепер із допомогою вчителя зберіть усі репортажі в одну презентацію, демонструйте її друзям та отримуйте задоволення! Гарного перегляду!